# **Grafikprobleme mit LibreOffice - Klötzchenbildung | FAQ**

Unter bestimmten Voraussetzungen können Grafik- bzw. Anzeigeprobleme mit LibreOffice in AMPAREX auftreten. Konkret, dass die Symbolleiste von LibreOffice in der Vorschau über AMPAREX schwarze Bereiche anzeigt und diese nicht bedienbar ist. D. h. die Funktionsleiste von LibreOffice wird nicht korrekt dargestellt. Es treten 'schwarze Klötzchen' auf und unter Umständen werden die Icons/Symbole an einer falschen Stelle dargestellt.

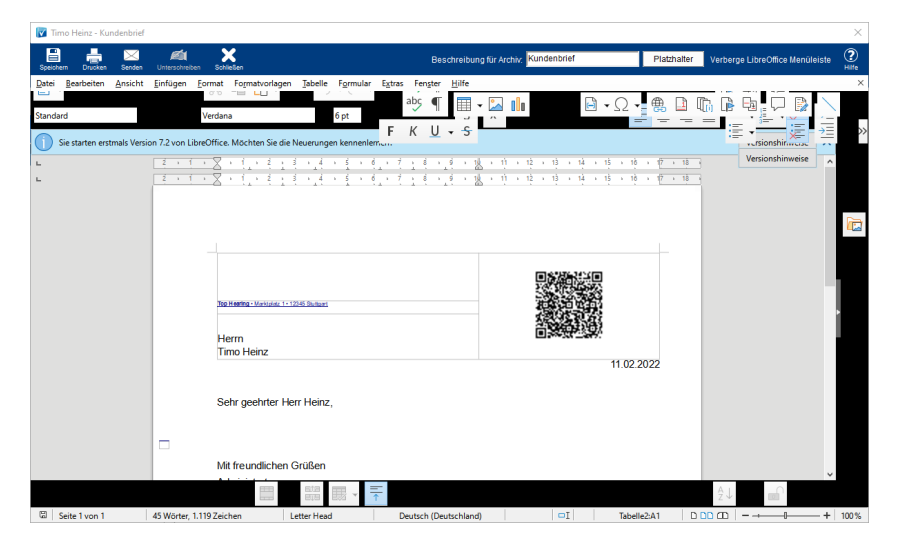

#### **Grund**

LibreOffice verwendet ab Version 7.x eigene Routinen (Sika) zur Grafikausgabe.

Folgende Schritte zur Behebung sollten durchgeführt werden:

#### Schritt 1

Beenden Sie AMPAREX und starten Sie nach einem Update von LibreOffice Ihren Computer neu.

## Schritt 2

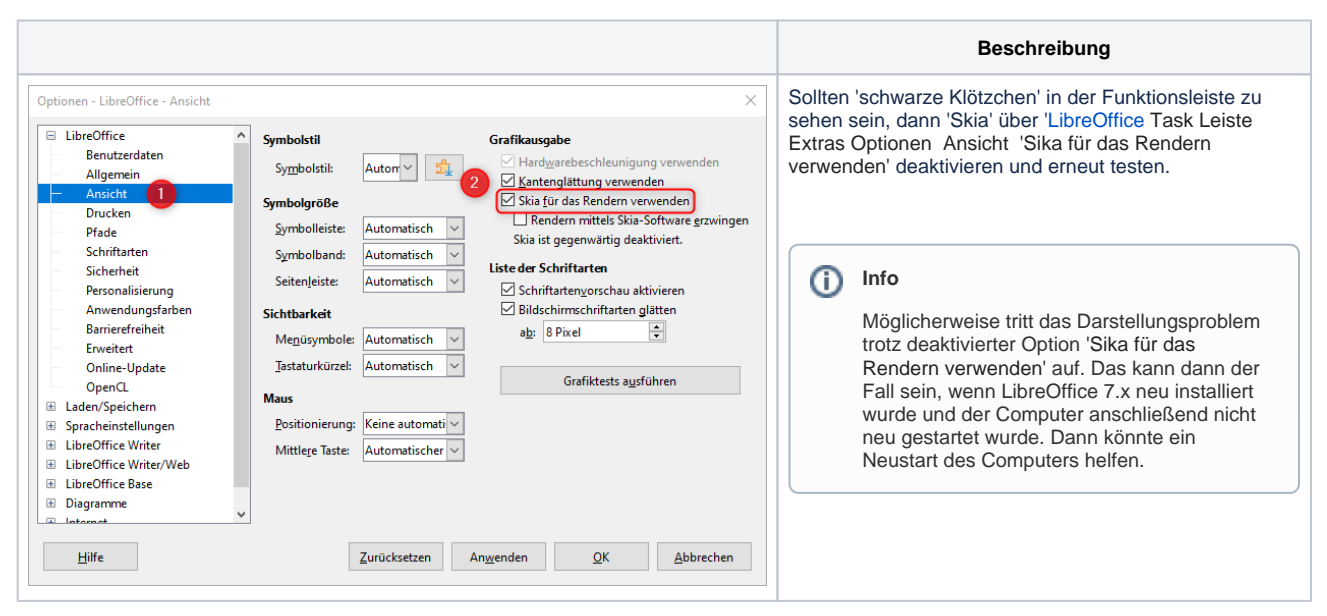

### Schritt 3 (optional)

Je nach Grafikartenhersteller muss ggf. noch dazu die darüber liegende Option 'Hardwarebeschleunigung verwenden' entfernt werden.

Lösung